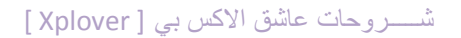

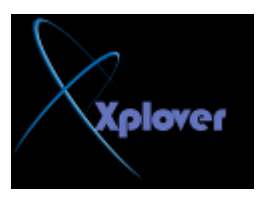

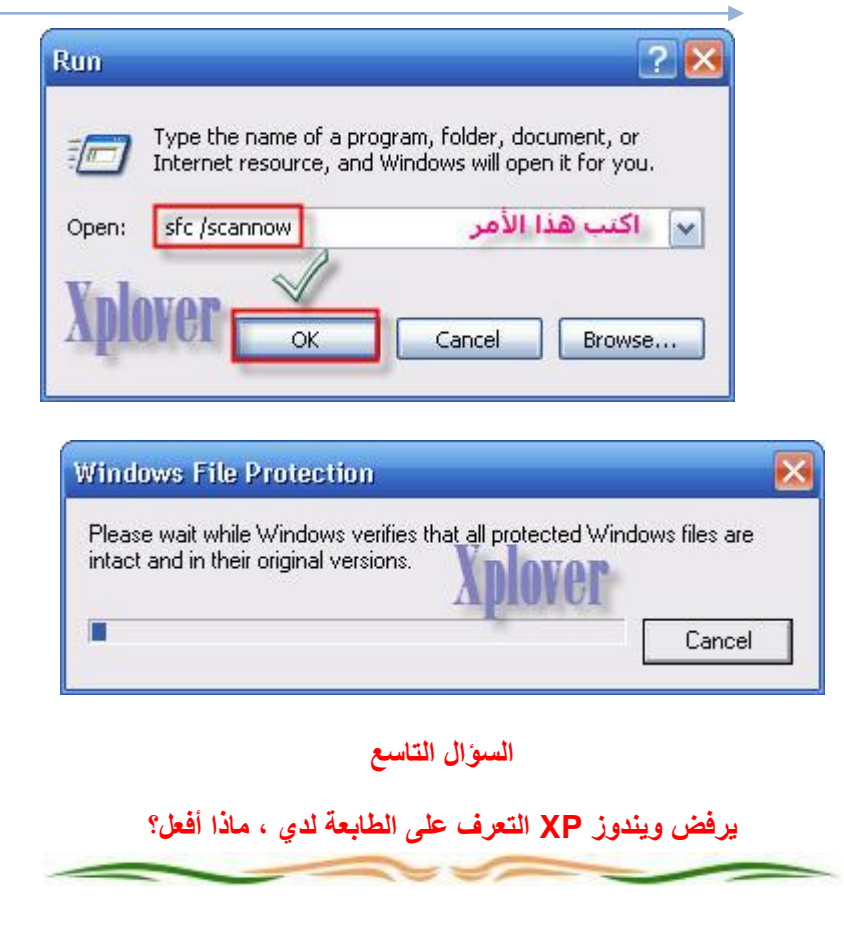

اذهب الى لوحة التحكم ثم النظام ثم الجهاز ثم انقر فوق إدارة الأجهزة و هناك انقر فوق إشارة **+** أَمَام Ports(COM&LPT) ثم اضغط بالزر الأيمن للفأرة على Printer Port (LPT1) و اختر خصائص ثم إعدادات المنفذ و ضع إشارة على تمكين الكشف عن "التوصيل و التشغيل " المُتوارِثَةُ ثم اُنقر على موافق <u>.</u>